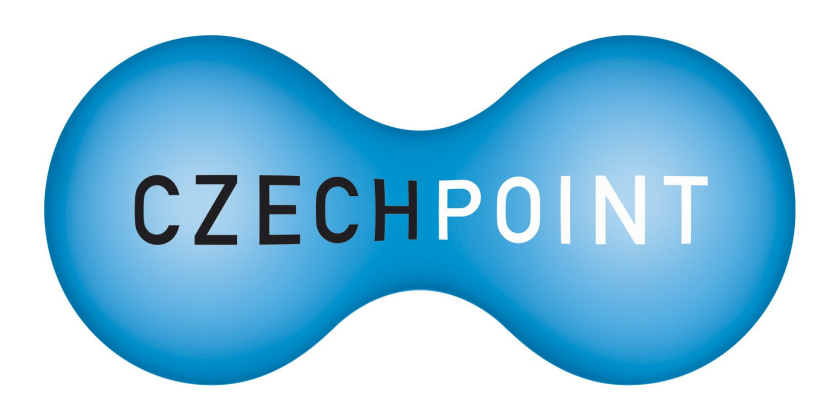

# **Dokumentace**

## k projektu Czech POINT

# Seznámení

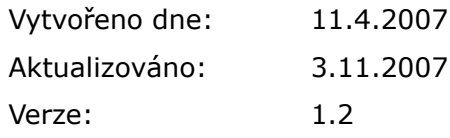

### <span id="page-1-0"></span>**Obsah**

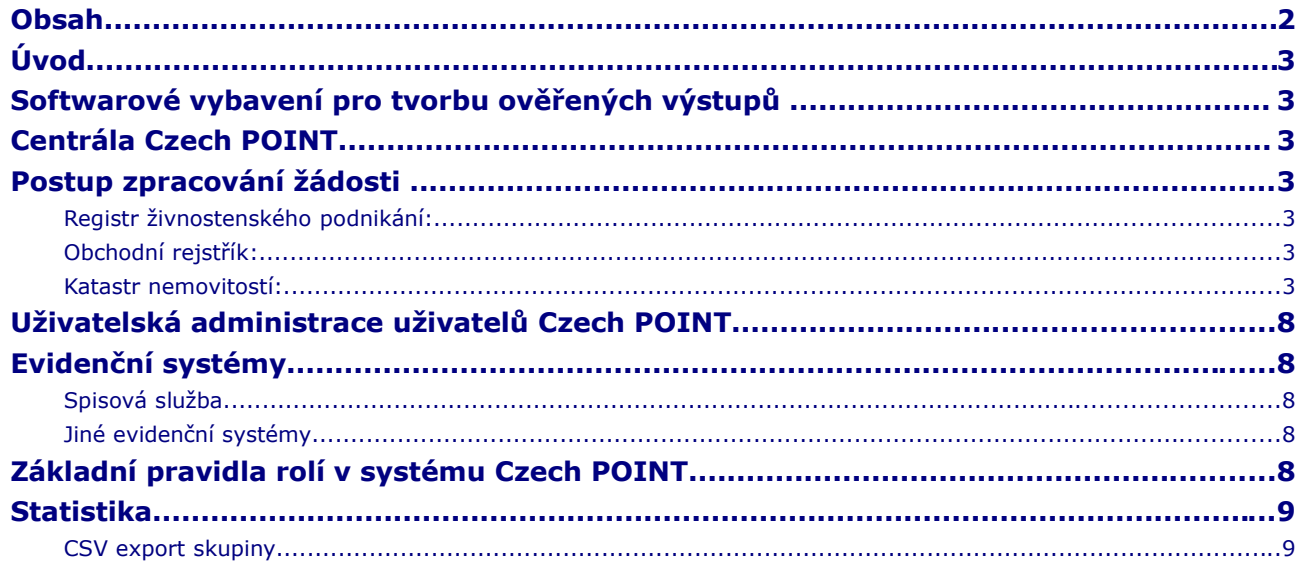

### <span id="page-2-6"></span>**Úvod**

Tento dokument řeší komplexní popis práce se softwarovým vybavením pro provoz služeb Czech POINT. První etapa projektu Czech POINT je omezena na vydávání ověřených výstupů z katastru nemovitostí, z rejstříku trestů a živnostenského rejstříku (podle zákona č. 365/2000 Sb., o ISVS).

### <span id="page-2-5"></span>**Softwarové vybavení pro tvorbu ověřených výstupů**

Softwarové vybavení pro tvorbu ověřených výstupů (dále jen "klient CP") komunikuje s centrálou Czech POINT a zajišťuje bezpečný a autentifikovaný přenos dat. Srozumitelné formulářové rozhraní umožňuje jednotný přístup ke všem dostupným registrům s možností napojení na spisovou službu ověřujícího úřadu. Klient CP zajišťuje přípravu ověřeného výstupu. Klient CP může být provozován na libovolném počítači ověřujícího úřadu (například na odborech zabývajících se problematikou, která vyžaduje přístup k uvedeným registrům).

### <span id="page-2-4"></span>**Centrála Czech POINT**

Centrála Czech POINT (dále jen "CCzP") bude k dispozici ověřujícím úřadům prostřednictvím webového přístupu. Každý ověřující úřad vlastní administrátorský přístup k CCzP, kde může zřídit uživatelské účty svých pracovníků pověřených vydáváním ověřených výstupů. Takový pracovník pověřený vydáváním ověřených výstupů (dále jen "obsluha"), který získá uživatelský účet, se přihlásí k CCzP, kde nalezne aktuální verze formulářů. Při přihlášení probíhá ověření identity a přidělení oprávnění k zajištění přístupu k pořizování výstupů z ISVS a pro možnost účtování mezi správcem a obcí.

### <span id="page-2-3"></span>**Postup zpracování žádosti**

Žadatel udává jednoznačné identifikátory pro získání výstupů z rejstříků:

#### <span id="page-2-2"></span>*Registr živnostenského podnikání:*

identifikátory: IČ

### <span id="page-2-1"></span>*Obchodní rejstřík:*

identifikátory: IČ

#### <span id="page-2-0"></span>*Katastr nemovitostí:*

identifikátory:

- vyhledání podle listu vlastnictví: Katastrální území, číslo Listu vlastnictví
- vyhledání podle seznamu nemovitostí:
	- Seznam parcel: Katastrální území, Kmenové číslo, Poddělení čísla
	- Seznam budov: Katastrální území, Část obce, Typ budovy, Č.P./Č.E.
	- Seznam jednotek: Katastrální území, Část obce, Typ budovy, Č.P./Č.E., Číslo jednotky

Na základě těchto jednoznačných identifikátorů je možné ověřený výstup vydat vždy, a nebudou tedy vznikat vícenáklady na úplatu pro správce informačního systému za získání výstupu, který žadatel odmítne. Ověřující úřad může podle svých možností pomoci žadateli s vyhledáním identifikátorů pomocí běžně dostupných webových rozhraní jednotlivých registrů.

• Obsluha se přihlásí k CCzP a po ověření identity jí budou nabídnuty aktuální formuláře. Obsluhou je do formuláře zadán identifikátor a data se odešlou na centrum. CCzP zajišťuje jednotné rozhraní k informačním systémům všech správců a v reálném čase odpoví návratem metadat (kolik listů je ve výstupu, evidenčním číslem transakce) a certifikovaným souborem ve formátu PDF.

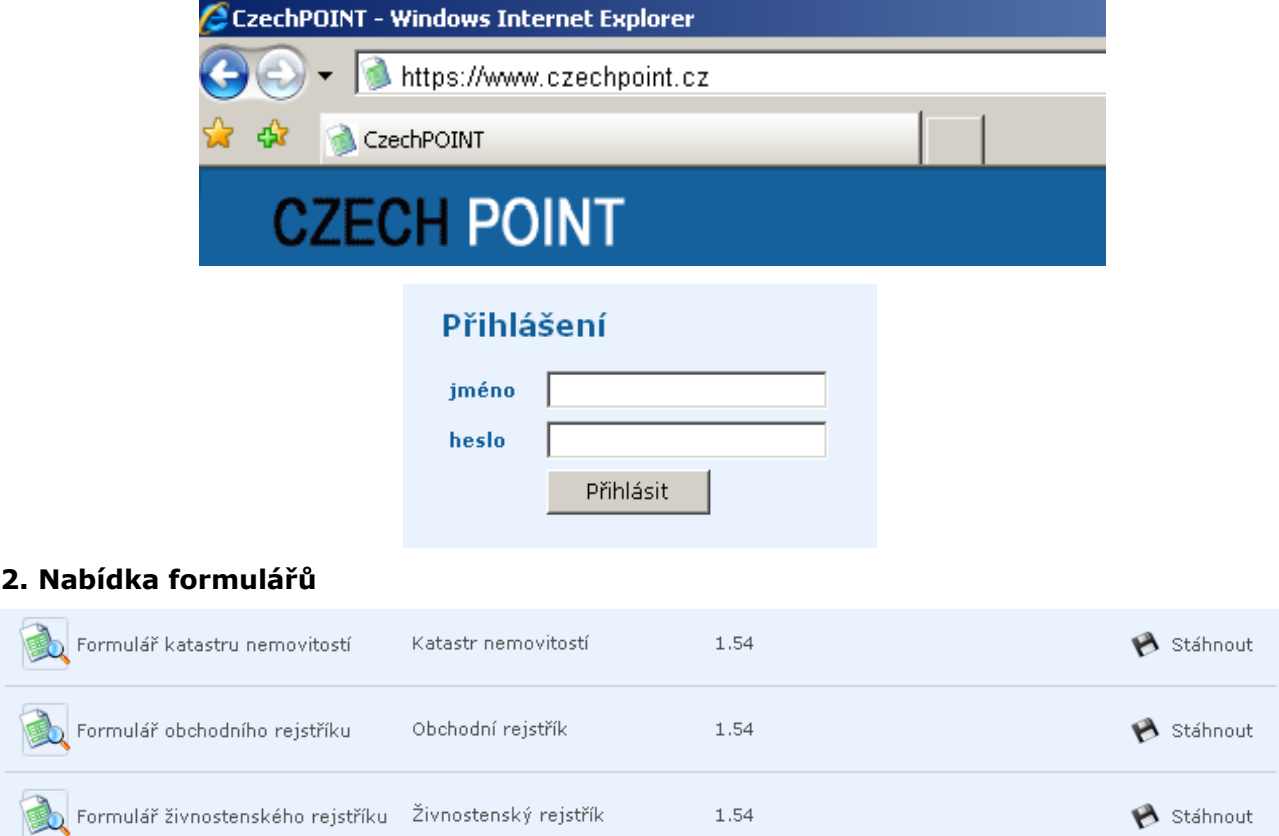

#### **1. Přihlášení k CCzP (https://www.czechpoint.cz)**

#### **3. Otevření formuláře a zadání základních identifikátorů**

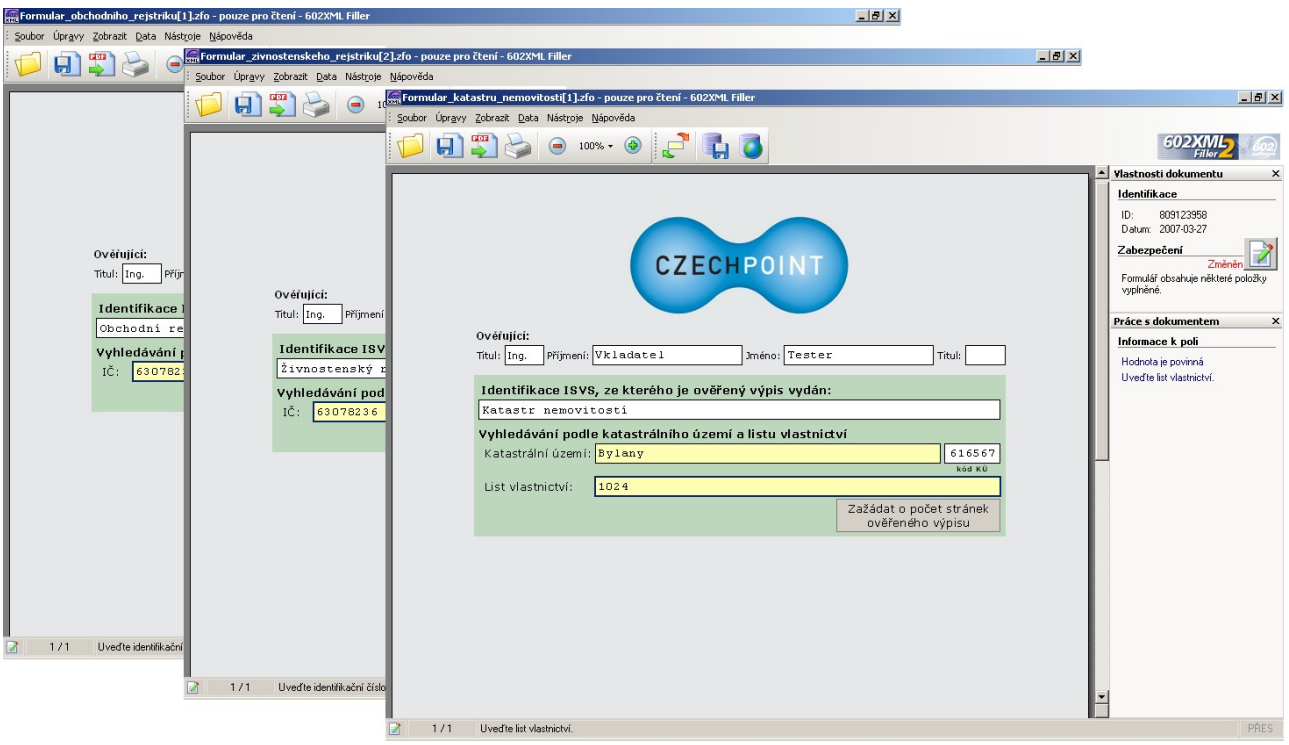

- Obsluha tento dokument zobrazí a poskytne náhled žadateli (např. otočí k němu monitor). Žadatel potvrdí, že jde o výstup, který potřebuje.
	- **4. Odpověď CCzP**

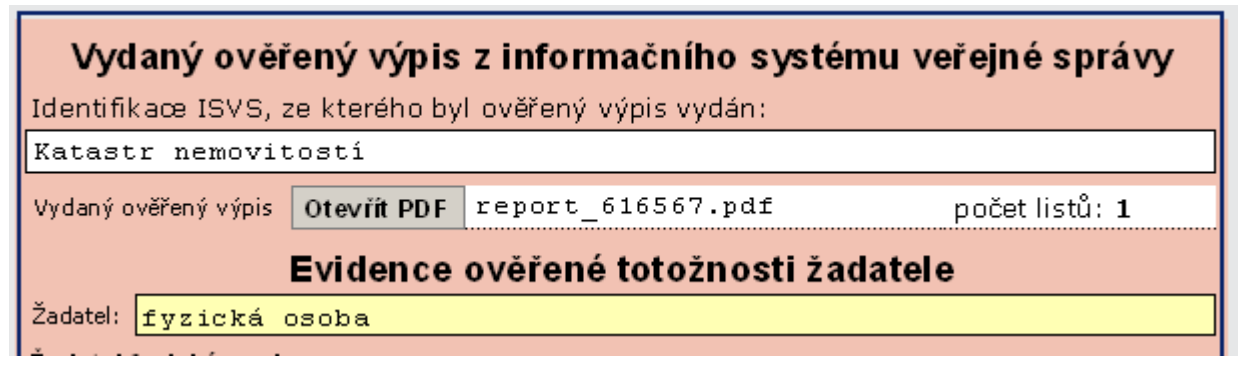

- **5. Otevření souboru PDF**
	- **6. Informace o elektrickém podpisu (záložka Podpisy)**

#### **Dokumentace k projektu CZECH POINT - Seznámení Strana 6/10 Strana 6/10**

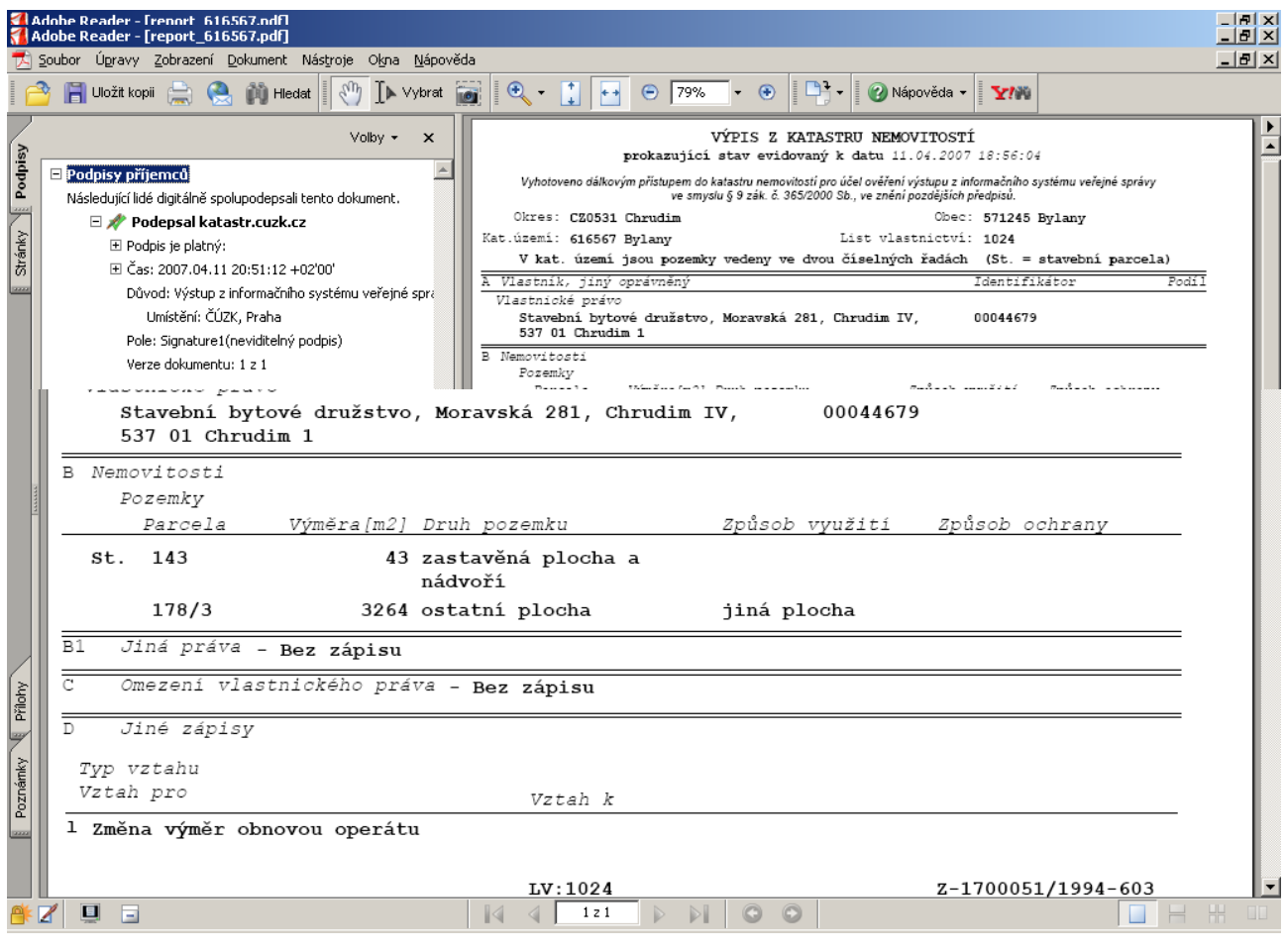

• Obsluha vybere od žadatele správní poplatek a vytiskne certifikovaný soubor a ověřovací doložku. Svázáním všech listů, podpisem ověřovací doložky vzniká ověřený výstup, který se předá žadateli. Zároveň dochází k přenosu informace o dokončení transakce na centrum. Celý formulář i s obsahem ověřeného výstupu je uchován v evidenci ověřujícího úřadu (např. ve spisové službě).

#### **7. Tisk souboru PDF a ověřovací doložky**

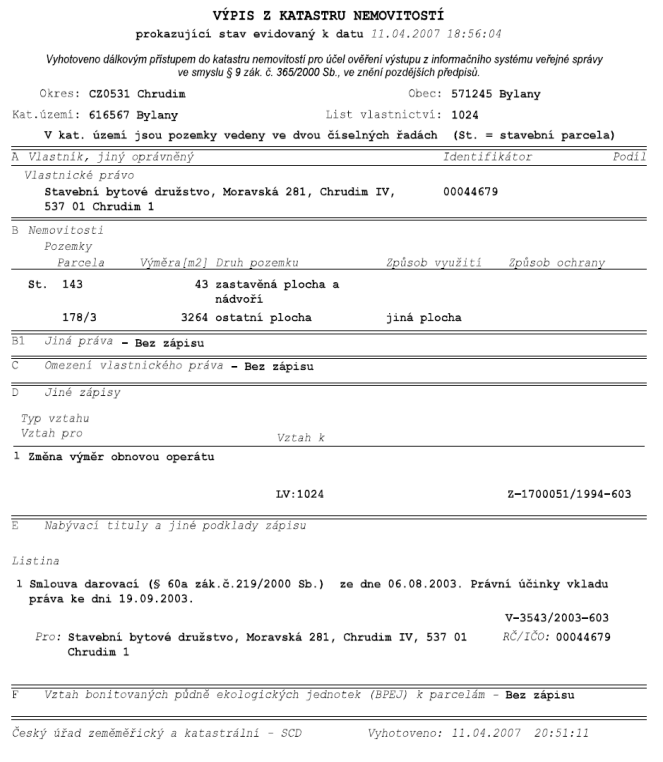

#### Katastr nemovitosti

Ověřuji pod pořadovým číslem P0/2007/01243, že tato listina, která vznikla převedením výstupu z informačního systému veřejné správy z elektronické podoby do podoby listinné, skládající se z 1 listů, se doslovně shoduje s obsahem výstupu z informačního systému veřejné správy v elektronické podobě.<br>V V Praze 15 dne 11.04.2007.

### **Ověřovací doložka**

Ověřovací doložka musí obsahovat údaje: datum vyhotovení ověřovací doložky (ve formuláři již je tento údaj předvyplněný a lze jej změnit), počet listů, místo vydání výpisu (opět je předvyplněno) a číslo jednací.

Jestliže má ověřující úřad spisovou službu lze toto číslo automaticky získat ze spisové služby.

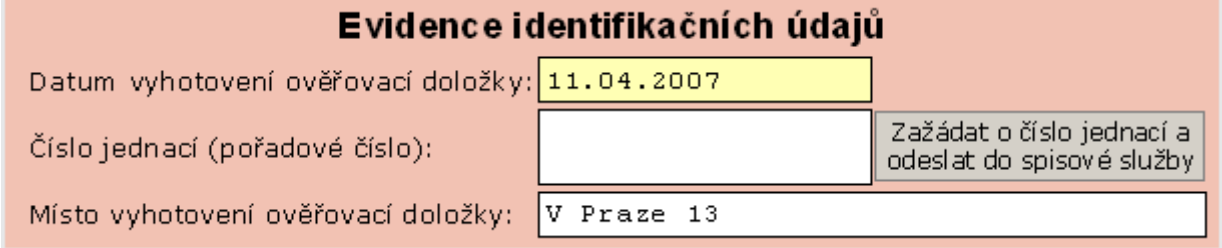

Pokud nebude z technických důvodů možné propojit spisovou službu s formulářem, zadá se číslo jednací ručně. Po vyplnění čísla jednacího se zobrazí tlačítko pro uložení formuláře na lokální disk počítače.

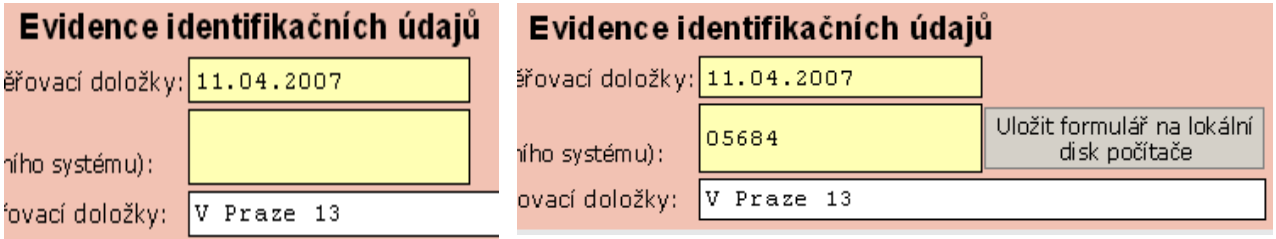

Po zažádání čísla jednacího se vygeneruje ověřovací doložka, která se následně vytiskne.

### <span id="page-7-4"></span>**Uživatelská administrace uživatelů Czech POINT**

Uživatelská dokumentace je určena jako návod pro zakládání nových uživatelů, případně úprava již zavedených uživatelů v Centrále Czech POINT. Dokumentace je popsána ve zvláštním dokumentu "Administrace".

### <span id="page-7-3"></span>**Evidenční systémy**

#### <span id="page-7-2"></span>*Spisová služba*

Jestliže má ověřující úřad spisovou službu je nutné propojit formulář s touto spisovou službou. Pro připojení je nutné zprovoznit speciální rozhraní, tzv. 602XML WebService. 602XML Web-Service je popis rozhraní pro vytvoření webové služby, která slouží jako prostředník mezi programem 602XML Filler a spisovou službou. Rozhraní je popsána ve zvláštním dokumentu 602XML WebService.

Pro zprovoznění propojení formuláře se spisovou službou je nutné kontaktovat dodavatele spisové služby.

#### <span id="page-7-1"></span>*Jiné evidenční systémy*

Jestliže nelze propojit formulář s evidenční systémem, musí se číslo jednací zadat ručně. Formulář detekuje neexistující spojení na spisovou službu a nabídne manuální uložení formuláře na lokální disk. Po zadání čísla jednacího a uložení formuláře je zapotřebí manuálně nahrát formulář do evidenčního systému.

### <span id="page-7-0"></span>**Základní pravidla rolí v systému Czech POINT**

Pro přístup do systému Czech POINT slouží základní pravidla rolí. Podrobněji jsou tyto pravidla rolí popsány v dokumentu "Administrace". U každého uživatele v systému Czech POINT se nastavují základní role:

**Vkladatel**

**Statistik**

**Správce skupiny**

### **Základní popis rolí**

#### **Vkladatel**

Uživatel má právo vydávat jenom ověřené výpisy.

#### **Statistik**

Uživatel má právo generovat statistiky. Tyto statistiky slouží jako podklady k fakturaci Katastru nemovitostí.

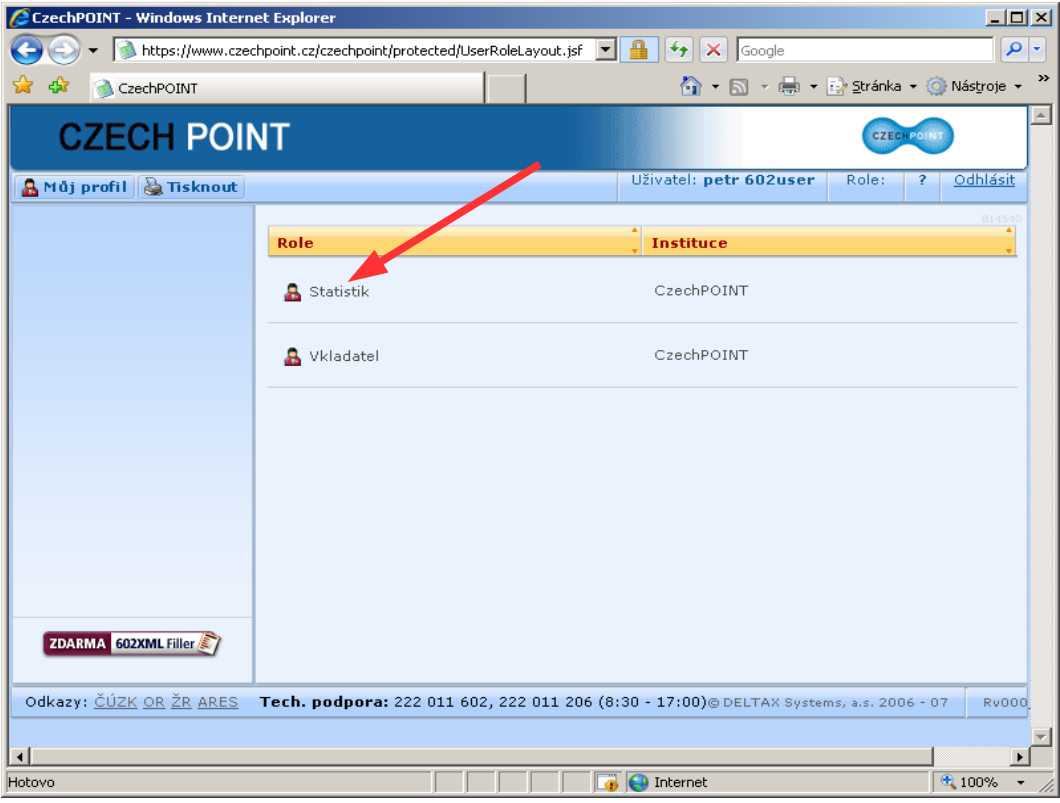

### <span id="page-8-1"></span>**Statistika**

V roli **Statistik** je možné si zobrazovat statistické přehledy:

**Statistika uživatelů Podrobná statistika Statistika dle rejstříků Statistika dle obcí CSV export skupin**

### <span id="page-8-0"></span>*CSV export skupiny*

Lze do souboru CSV exportovat základní údaje vyplněné ve formulářích 602XML. Tento soubor obsahuje následující informace informace:

Číslo výpisu - identifikace výpisu Skupina - název úřadu

č.j. - číslo jednací nebo pořadové číslo

Č. pracovníka - přihlašovací jméno

Příjmení – příjmení pověřeného pracovníka, který výpis vydával

Jméno - jméno pověřeného pracovníka, který výpis vydával

Datum trans. - datum provedené transakce

Čas trans. - čas provedené transakce

Typ – z jakého ISVS byl rejstřík vydán

Počet stránek – počet stránek v souboru PDF

Vydáno – označení stavy, zda výpis byl vydán žadateli. 0 – bylo zažádáno o výpis z Katastru nemovitostí, ale výpis nebyl žadateli vydán. 1 – výpis byl vydán žadateli.

Zadá se datum do pole **Od** a následně se zadá datum do pole **Do**. Z rozbalovacího seznamu Skupina se vybere úřad. Pomocí tlačítka **CSV Export** se vyexportují pořízené informace.

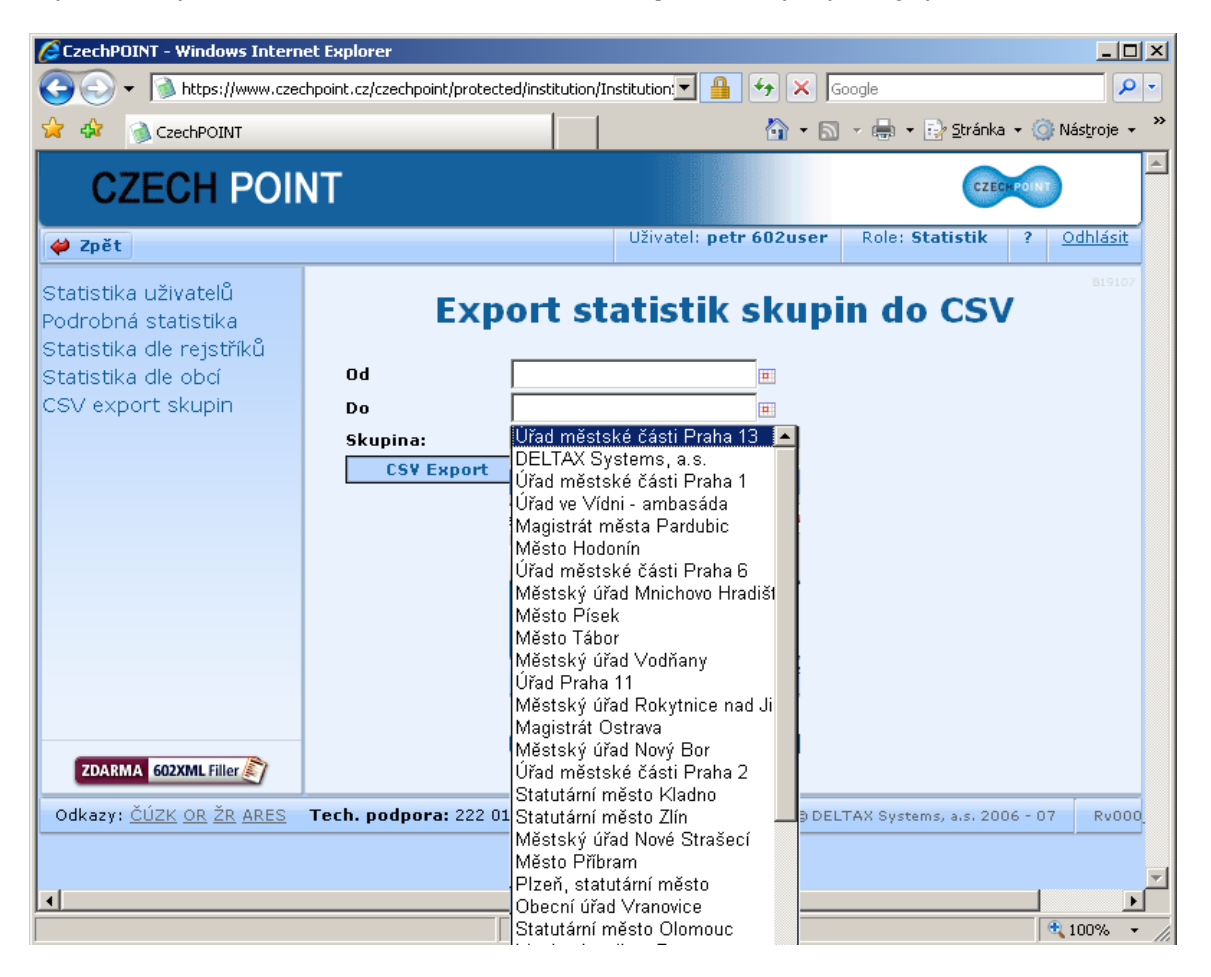

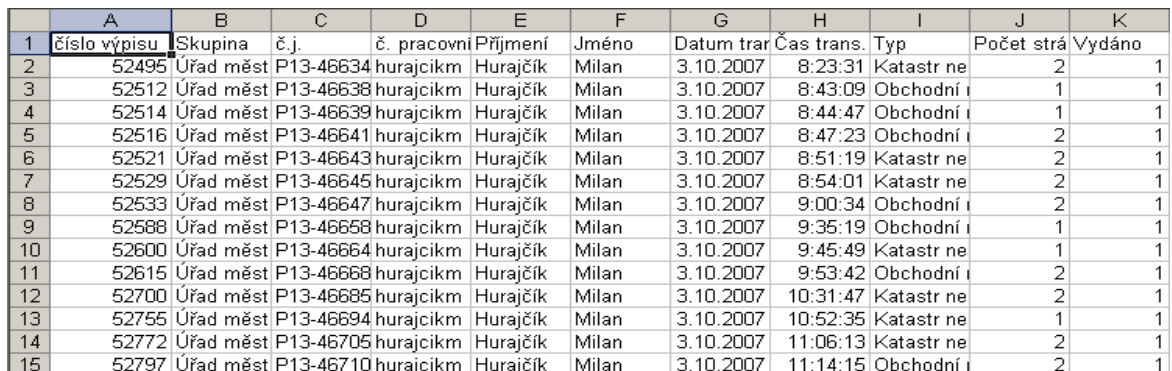

#### **Správce skupiny**

Uživatel má právo vytvářet a modifikovat uživatele v systému Czech POINT. Dále spravuje účet pro Katastr nemovitostí – podrobněji popsáno v "Instalaci".